# How to Deploy a New M-Lab Site

```
Scope of the document
Description of an M-Lab site
   Site Architecture
   Picture of a Typical Installation
   Switch Port Assignments
   FQDNs of Servers, DRACs, and Switches
   Labels Templates
Checklist
   For On-site Installation
   To Configure the Switch
   To Configure the DRACs
Procedure
   BEFORE Going On-site
   On-site
       1) Rack and Connect Equipment
       2) Configure Switch
       3) Configure DRACs
       4) Boot
   Testing - On-site or Off-site
```

# Scope of the document

This document describes the procedures for deploying a new M-Lab site.

If you have any questions or comments about this document, please contact the M-Lab team at <a href="http://measurementlab.net/contact">http://measurementlab.net/contact</a>

# Description of an M-Lab site

#### **Site Architecture**

An M-Lab site is comprised of at least 4 devices: 3 **servers** and 1 **switch**.

Every server is managed remotely via VPN, ssh, or management interface which is independently cabled to the switch. The switch is used to connect the servers to the Internet.

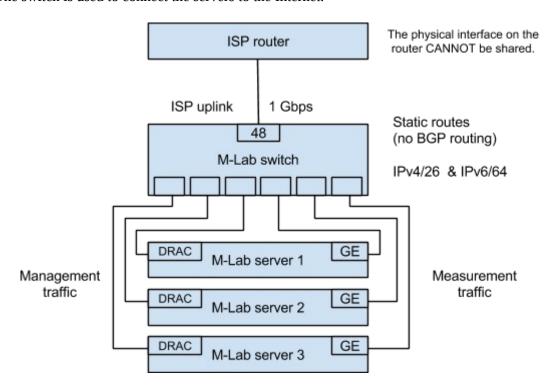

# Picture of a Typical Installation

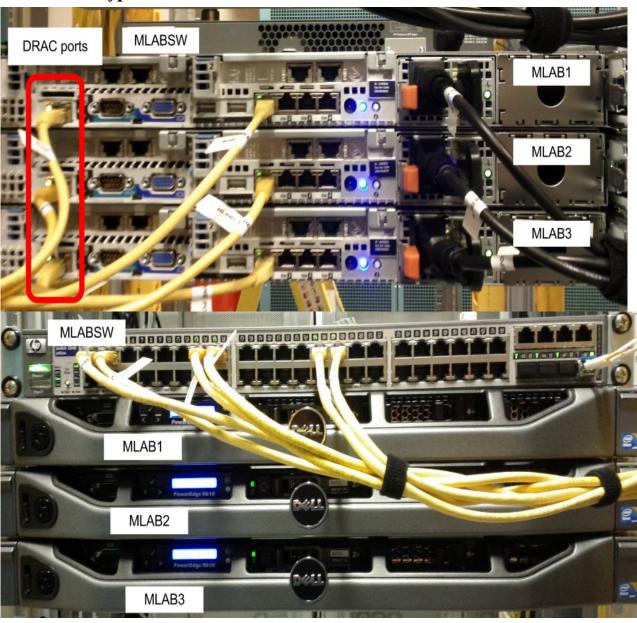

## **Switch Port Assignments**

- 48-port switch:
  - 1G Transit: Port 48
  - o MLAB1
    - Ethernet: Port 1DRAC: Port 3
  - o MLAB2
    - Ethernet: Port 13DRAC: Port 15
  - o MLAB3
    - Ethernet: Port 25■ DRAC: Port 27
  - In **rare** cases, a site has 4 servers. If so
    - MLAB4
      - Ethernet: Port 37DRAC: Port 39.
- 24-port switch:
  - 1G Transit: Port 24
  - O MLAB1
    - Ethernet: Port 1

■ DRAC: Port 3

o MLAB2

Ethernet: Port 5DRAC: Port 7

o MLAB3

Ethernet: Port 13DRAC: Port 15

#### FQDNs of Servers, DRACs, and Switches

The site\_id for your site is based on the three-letter airport code of the nearest airport to your site. This will be assigned by an M-Lab operator. If you do not know it, please ask.

- Server FQDNs:
  - o mlab1.<site\_id>.measurement-lab.org
  - o mlab2.<site\_id>.measurement-lab.org
  - o mlab3.<site\_id>.measurement-lab.org
- DRAC FQDNs:
  - o mlab1d.<site\_id>.measurement-lab.org
  - o mlab2d.<site\_id>.measurement-lab.org
  - o mlab3d.<site\_id>.measurement-lab.org
- Switch FQDN
  - o s1.<site\_id>.measurement-lab.org

## **Labels Templates**

• Cable labels:

- o mlab1:eth0,mlabsw1:1
- o mlab1:drac0,mlabsw1:3
- o mlab2:eth0,mlabsw1:13
- o mlab2:drac0,mlabsw1:15
- o mlab3:eth0,mlabsw1:25
- o mlab3:drac0,mlabsw1:27
- o mlab4:eth0,mlabsw1:37
- o mlab4:drac0,mlabsw1:39
- o mlab1:ps0,mlab-c.1:3
- o mlab2:ps0,mlab-c.1:4
- o mlab3:ps0,mlab-c.1:5
- o mlab4:ps0,mlab-c.1:6
- Device labels:
  - o mlab1
  - o mlab2
  - o mlab3
  - o mlab4
  - o mlabsw1
  - o mlab-c.1

### Checklist

#### For On-site Installation

- Equipment:
  - 3 x DELL PowerEdge R610, 1U, 2x Xeon E5606 2.13GHz, 8x1GB 1333MHz UDIMM, 2x 250GB SATA 7.2K 2.5in Hotplug HDDs, SAS 6/iR, iDRAC6 Enterprise, 1x 502W PSU, 2x Dual-Port 1GbE PCIe-4 NICs w/TOE iSCSI, DVDROM, 6x2.5in Chassis, Custom.
  - 3 x DRAC module (iDRAC6 Enterprise RJ-45 port) Either ships separately or comes installed in the server.
  - 3 x Rack mount kit (should be shipped with the server, but are in a separate box).
  - 1 x HP Procurve 2848, 48 ports, 10/100/1000Base-T, 1U.
- Network cables -- check length:
  - 6 x Ethernet cables, yellow cat5 patch w/ approved RJ45 (3 for regular LAN interfaces, 3 for DRACs).
  - 1 x HP, GIGABIT MINI-GBIC (one of these models\_ http://h18000.www1.hp.com/products/quickspecs/11988\_div/11988\_div.html).
  - 1 x cable to connect switch to upstream router.
- Power cords -- check length and other site-specific power requirements:
  - o 2 options
    - basic, cheaper
      - 3 x servers to power strip
      - 1 x switch to power strip
    - more expensive, allows remote reboot if DRACs are not reachable over IP
      - 1 x Servertech Horizontal Power Strip (8port) MASTER (1U)
      - 4 x 6FT UNIV AC POWER COMPUTER EXTENSION
         MALE/FEMALE c13 to c14 (For Servertech) connection to devices.
      - 1 x Power Cord, C19 to IEC 60309, (15') connection to commando sockets.

- Software:
  - 3 x ISO boot images, provided by M-Lab team.
- Information about the hosting location:
  - o Rack assignment
  - o Power assignment
  - o Port for uplink 1 G connection
- Tools:
  - Screwdrivers

#### To Configure the Switch

- 1 x IP address and default gateway.
- FQDN of the switch.
- Laptop and cables for console access.
- To get console access to the switch, you might need to use null-modem adapters.

#### To Configure the DRACs

- 3 x ISO burned on 3 DVDs (1 ISO for each DVD).
- 3 x IP address of the DRACs and default gateway.
- Laptop and cables for console access.
- USB keyboard, monitor with VGA cable, kettle plug.

## **Procedure**

**BEFORE Going On-site** 

- Verify checklist.
- Ping the gateway IP address.
- Burn ISOs into CDs/DVDs, 1 ISO per CD/DVD.
  - Label each CD (MLAB1, MLAB2, MLAB3).
- Print <u>labels</u>.
- Print this document.
- [OPTIONAL] Configure the switch. Alternatively, the switch can be configured on-site.
- [OPTIONAL] Configure the DRACs. Alternatively, the DRACs can be configured on-site.

#### On-site

#### 1) Rack and Connect Equipment

- 1. Unpackage and rack the servers and the switch, keeping all of the M-Lab equipment together.
  - Label pieces of equipment in the rack (MLAB1, MLAB2, MLAB3, and MLABSW1) before moving on to the next step.
- 2. Connect the servers to the switch using 6 Ethernet cables according to the switch port map.
- 3. Connect the switch to the 1G transit service via the GBIC.
  - Label the cables before moving on to the next step.
- 4. Connect the servers and the switch to the power strip.
  - Label the cables before moving on to the next step.
- 5. Connect the 1GE transit port of the GBIC.

<u>Ideally</u>, before moving on to the next step, verify connectivity with M-Lab team. If M-Lab team is not available to verify connectivity but you have a physical link, move on to the next step and follow up with an email when suitable